# **Spatial Chat 参加手引き (事前のご案内用)**

2020/12/15 更新

## **Spatial Chatについて**

### **バーチャル空間で誰とでも自由に歓談ができるツール**

### ・特徴:

- **-** 自分のアイコンを作り、自由に動かせます**.**
- **-** 自分以外のアイコンとの距離で相手の声が大きくなったり小さくなったりします**.**
- **-** 同時に複数人と会話ができます**.**

・準備:ブラウザで起動しますので、ソフトウェアのインストールは必要ありません. 推奨ブラウザ Chrome, Firefox, Safari (12.1 or newer) です。

> Chromeは、Google LLC.の商標または登録商標です。 Firefoxは、米国 Mozilla Foundation の米国及びその他の国における商標または登録商標です。 Safariは、米国およびその他の国で登録されたApple Inc.の商標です。

# **Spatial Chat 参加注意点**

- ・入室する際には必ずお名前と所属機関をご記入ください**.**
- ・カメラは基本**ON**でお願いします**.** (マイクは必要に応じて**ON/OFF**してください)
- ・お近くに参加者がいらっしゃる場合はマイクのハウリングにご注意ください**.**

# Spatial Chatへの入室

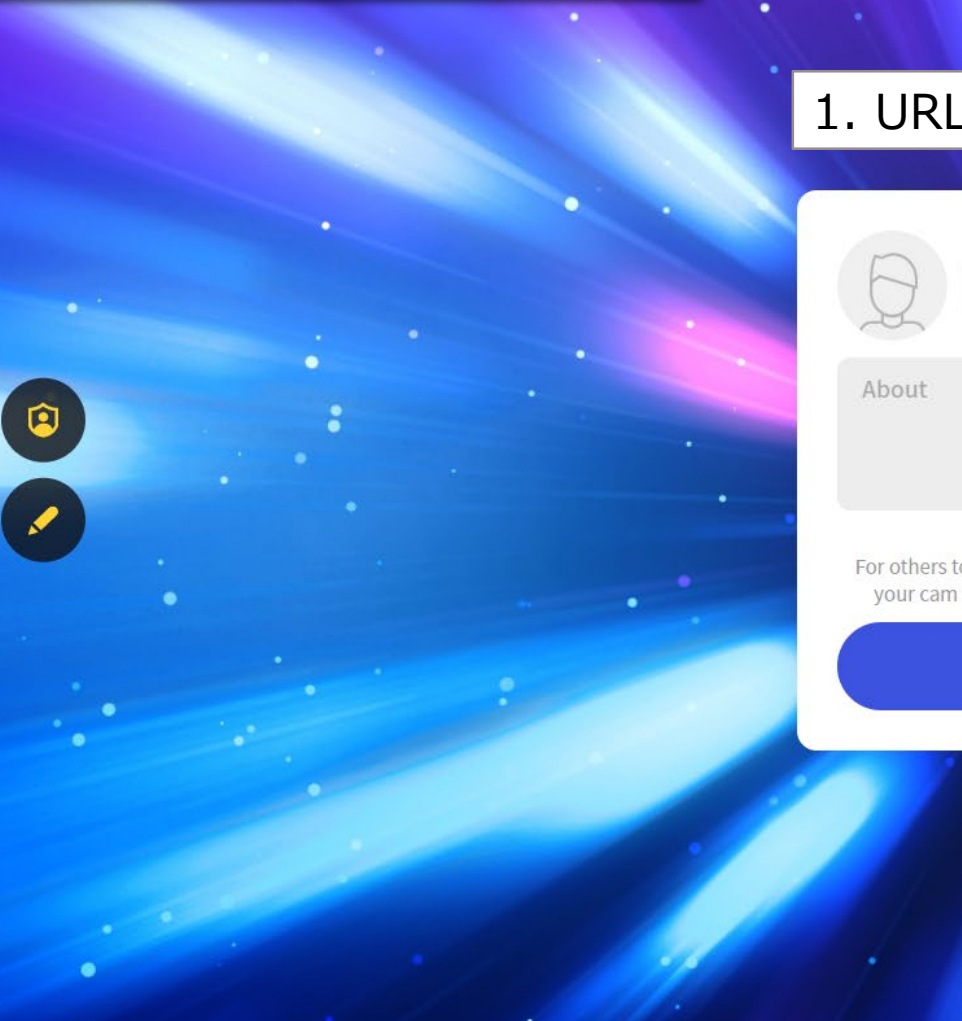

### 1. URLにアクセスします。

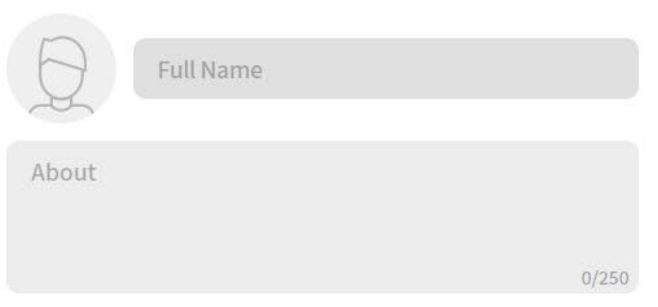

For others to see and hear you, your browser will request access to your cam and mic. You can still turn them back off at any time.

**Continue** 

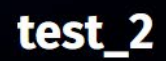

# 2. フルネーム@ご所属名 を記入します。

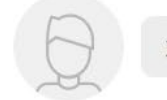

#### 末松孝子@JEOL RESONANCE

About

 $0/250$ 

For others to see and hear you, your browser will request access to your cam and mic. You can still turn them back off at any time.

**Continue** 

 $\bullet$ 

### 3. 接続するオーディオを選択します。

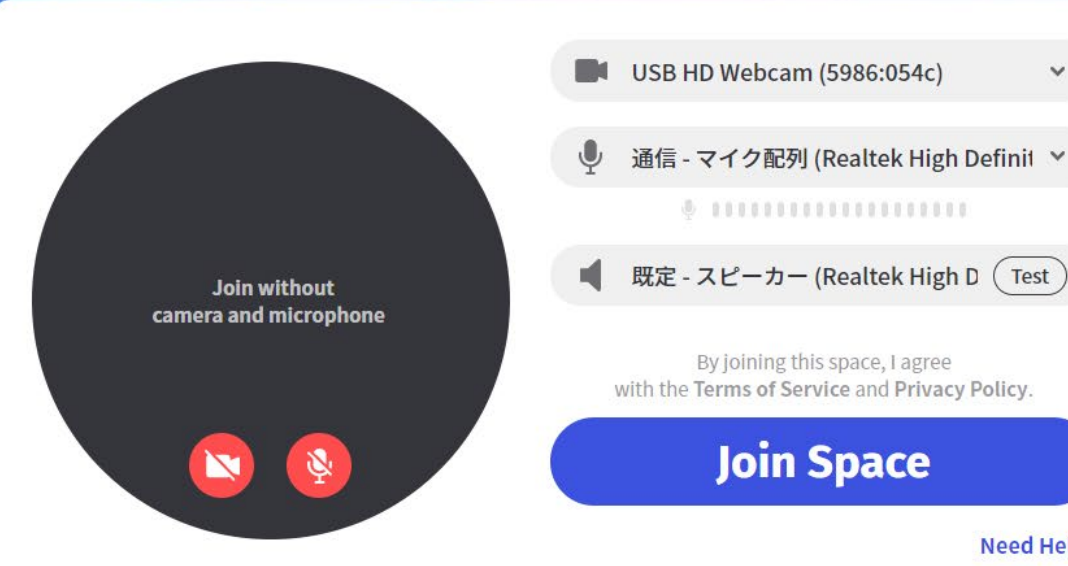

**Terms of Service Help Center Privacy Policy** 

 $\checkmark$ 

**Need Help?** 

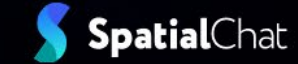

۰

test\_2

 $\bullet$ 

### 4. Join Spaceをクリックします。

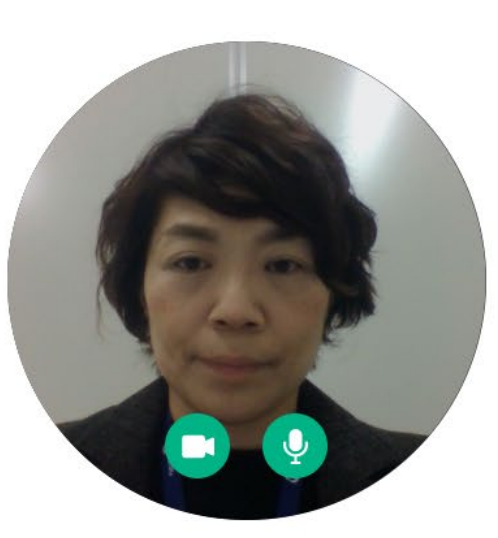

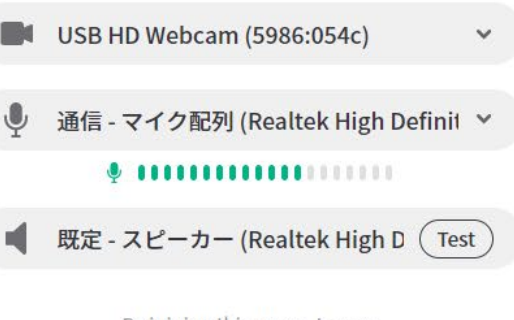

By joining this space, I agree<br>with the Terms of Service and Privacy Policy.

**Join Space** 

**Need Help?** 

 $\bullet$ 

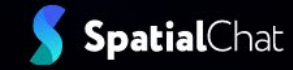

۰

### 5. パスワードを入力して入室します。 (入室までに少し時間かかるかもしれません)

#### Default system device tek High Definit **Enter Password**  $\times$ This Space is locked. Enter the password to tek High D $(\overline{Test})$ access it. d Privacy Policy. Password ace CANCEL OK Need Help?

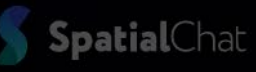

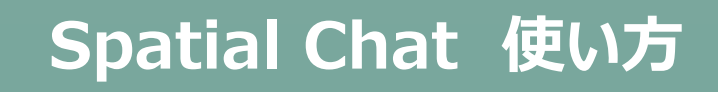

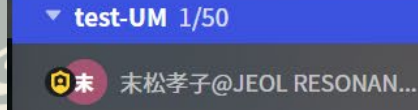

+ Add Room

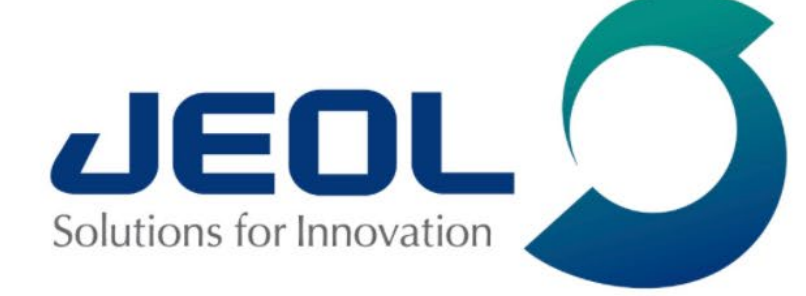

Need Help?

**O** 

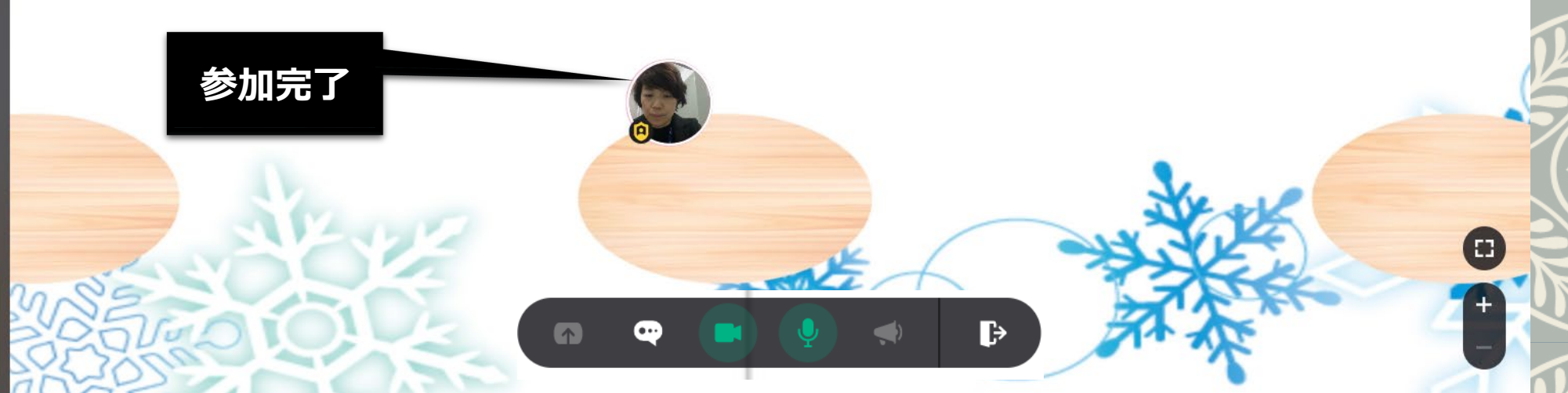

Free Plan (up to 4 participants)

**UPGRADE PLAN** 

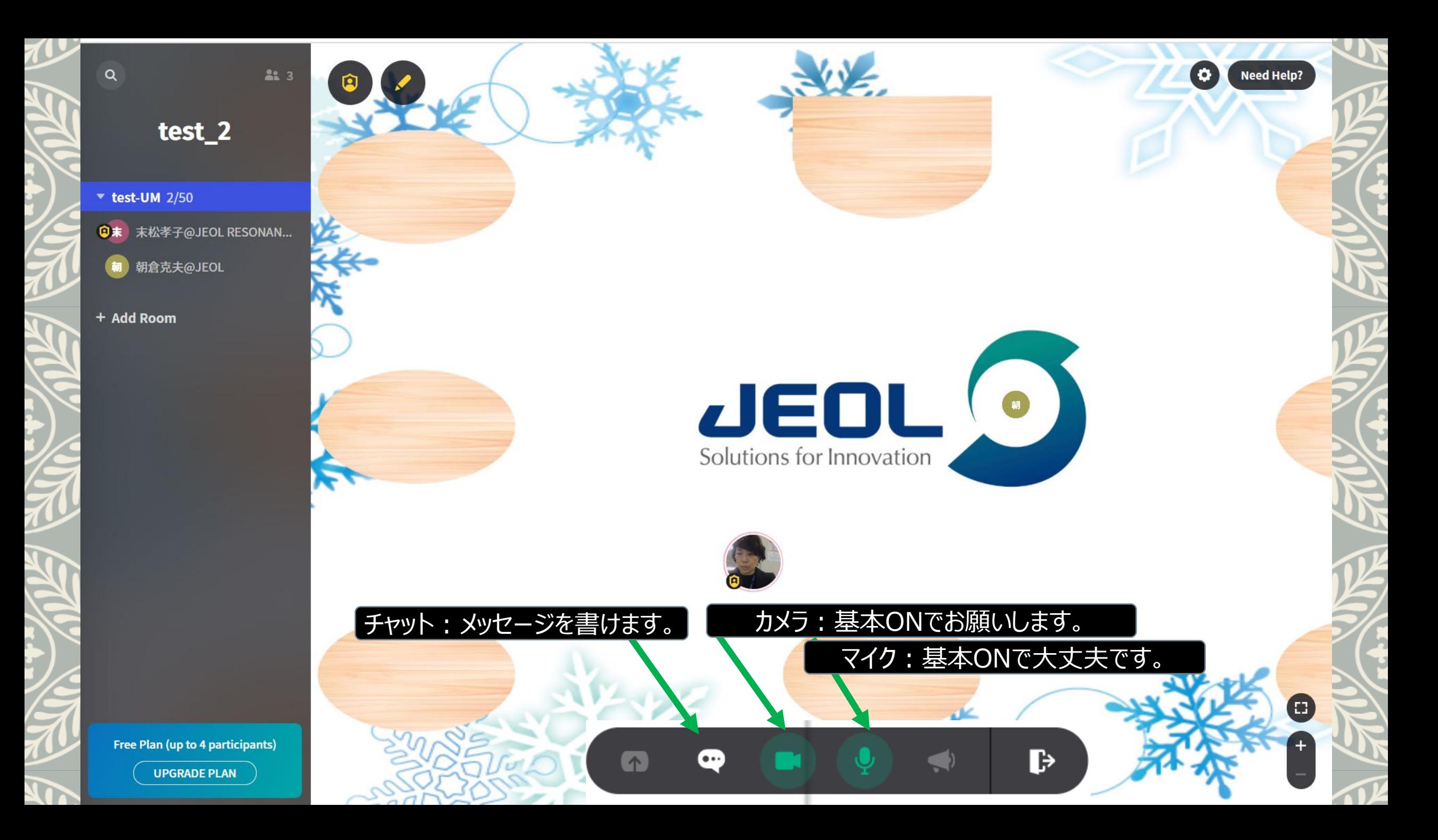

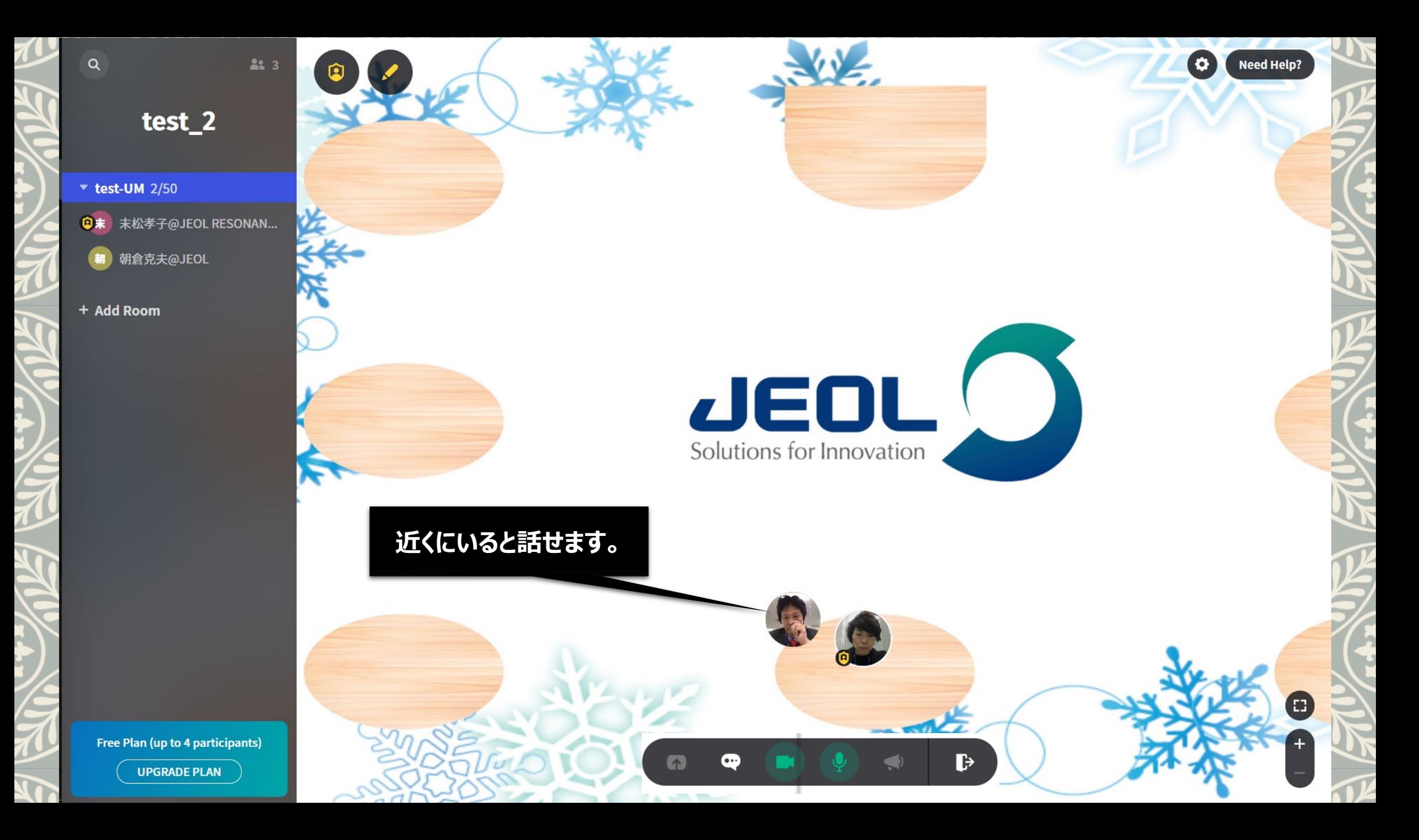

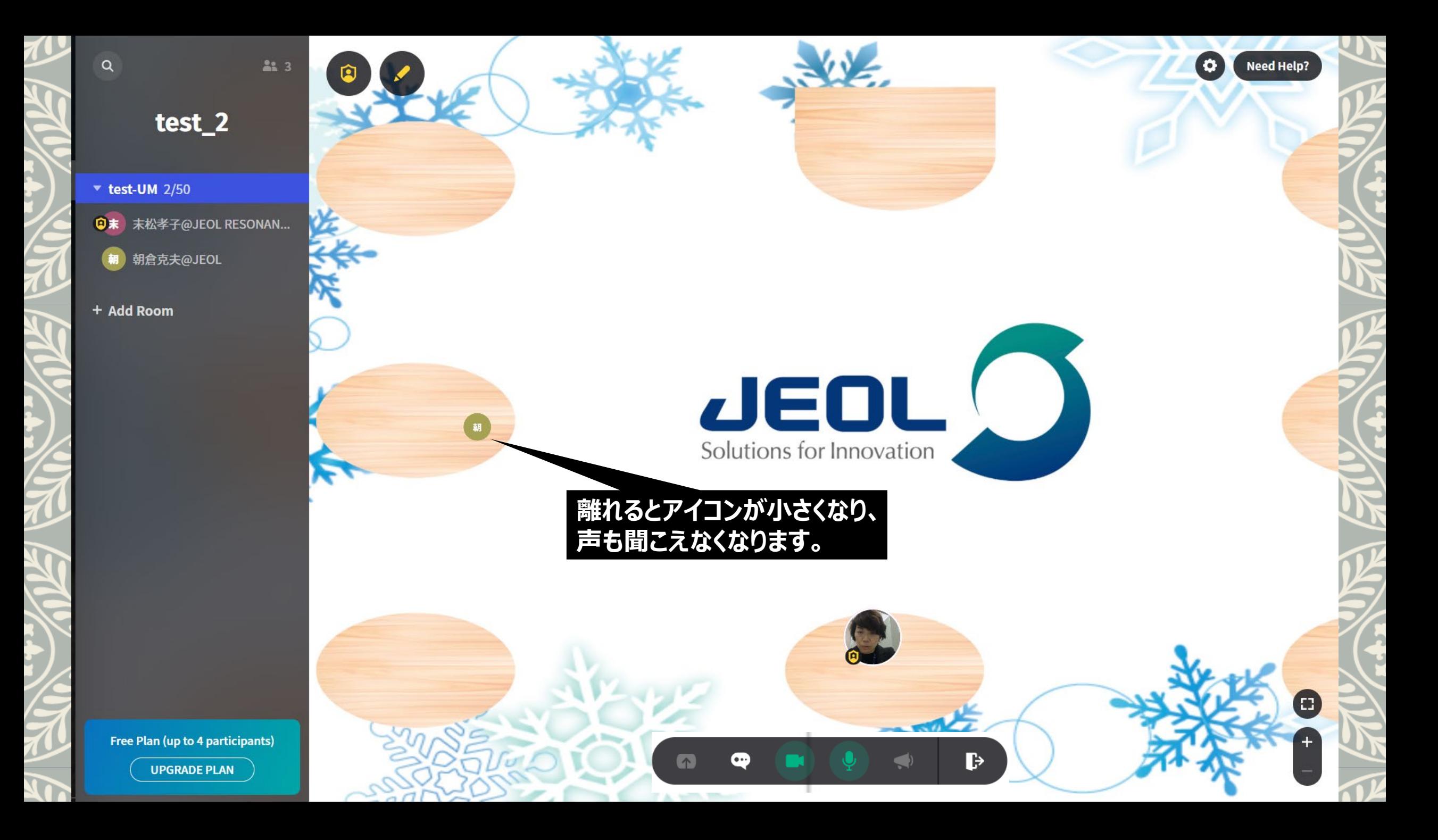

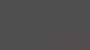

 $223$ 

### test\_2

 $\blacktriangledown$  test-UM 2/50

 $\alpha$ 

D末 末松孝子@JEOL RESONAN...

朝 朝倉克夫@JEOL

+ Add Room

参加者のリストが確認できます。 クリックするとその方のところに 自分のアイコンが移動します。

ADCE お名前を確認したいときには<br>Solutions for お名前を確認したいときには

 $\bullet$ 

 $\bullet$ 

Need Help?

8

 $\bullet$ 

朝倉克夫@JEOL … 2

 $\mathbf{P}$ 

Free Plan (up to 4 participants)

**UPGRADE PLAN** 

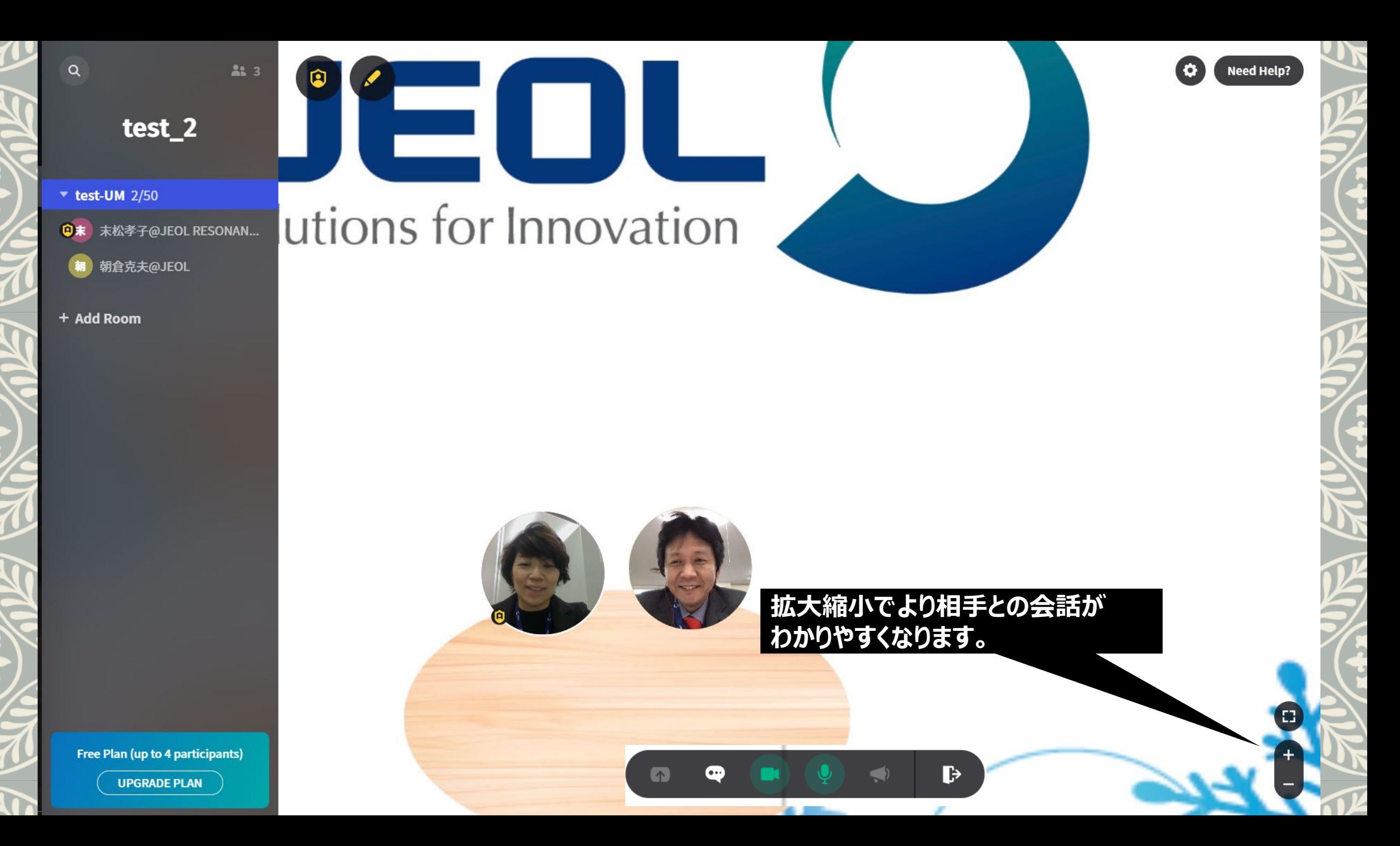

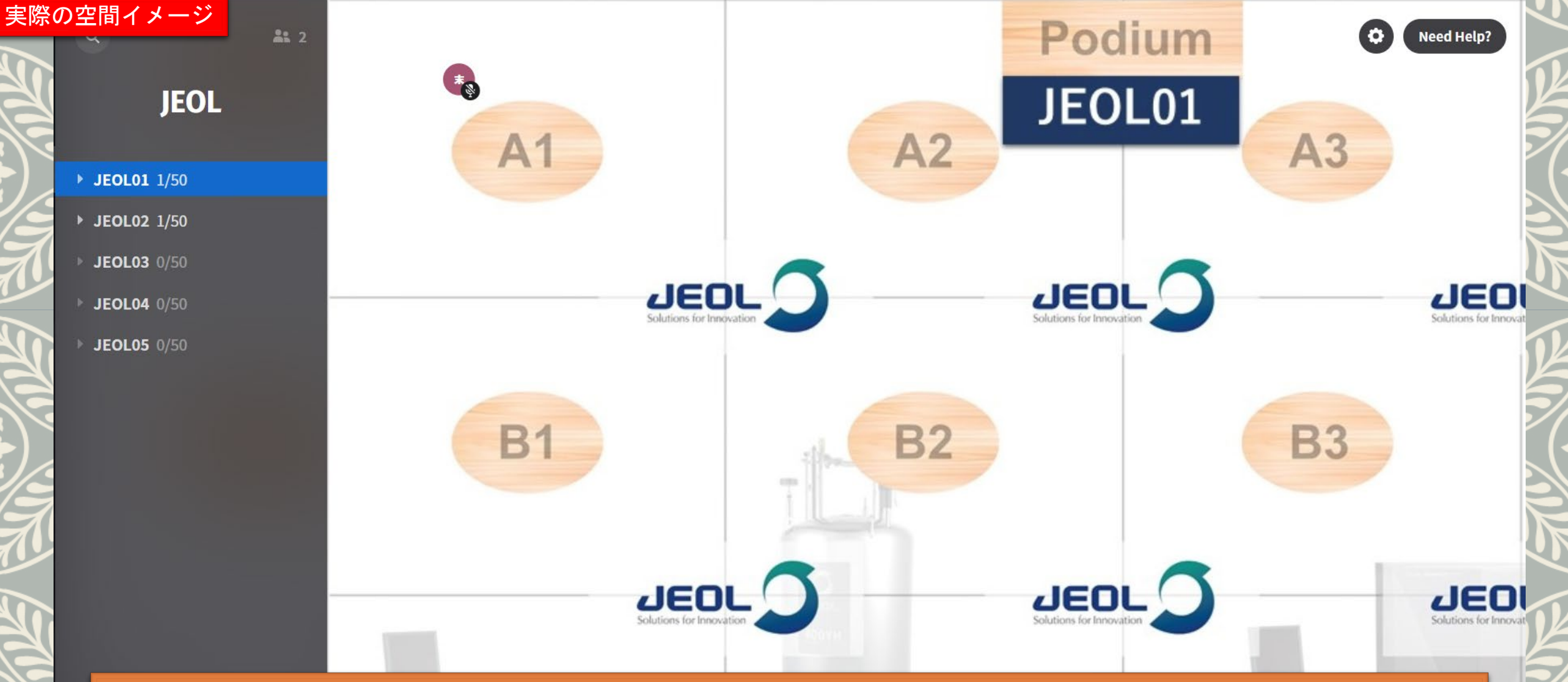

- ・**1**つの部屋の定員は**50**名です。
- ・左側にある部屋名(**JEOL01, JEOL02…**など)をクリックするとその部屋に移動します。
- ·お話している方以外のアイコンとはできるだけ離れていただく方が、まわりの音(声)が聞こえず にお話できます。番号を付けたテーブル(**A1,A2…**など)を会話する場所の目安にお使いください。 (隣のテーブルの声がまったく聞こえないわけではありませんので、実際の環境で確認ください)

# **Spatial Chat ヒント**

・スマホでのテザリングなどネットワークが弱いと音声状況が悪くなる可能性が高くな ります。例えば有線使用など、安定したネットワーク環境での入室をおすすめします。

・ノート**PC**またはデスクトップ**PC**、スマホで動作しますが、参加予定の方は、 できるだけ事前に接続テストをおすすめします。 **Spatial chat**の**HP**で**Create space**を作り、お試しできます。

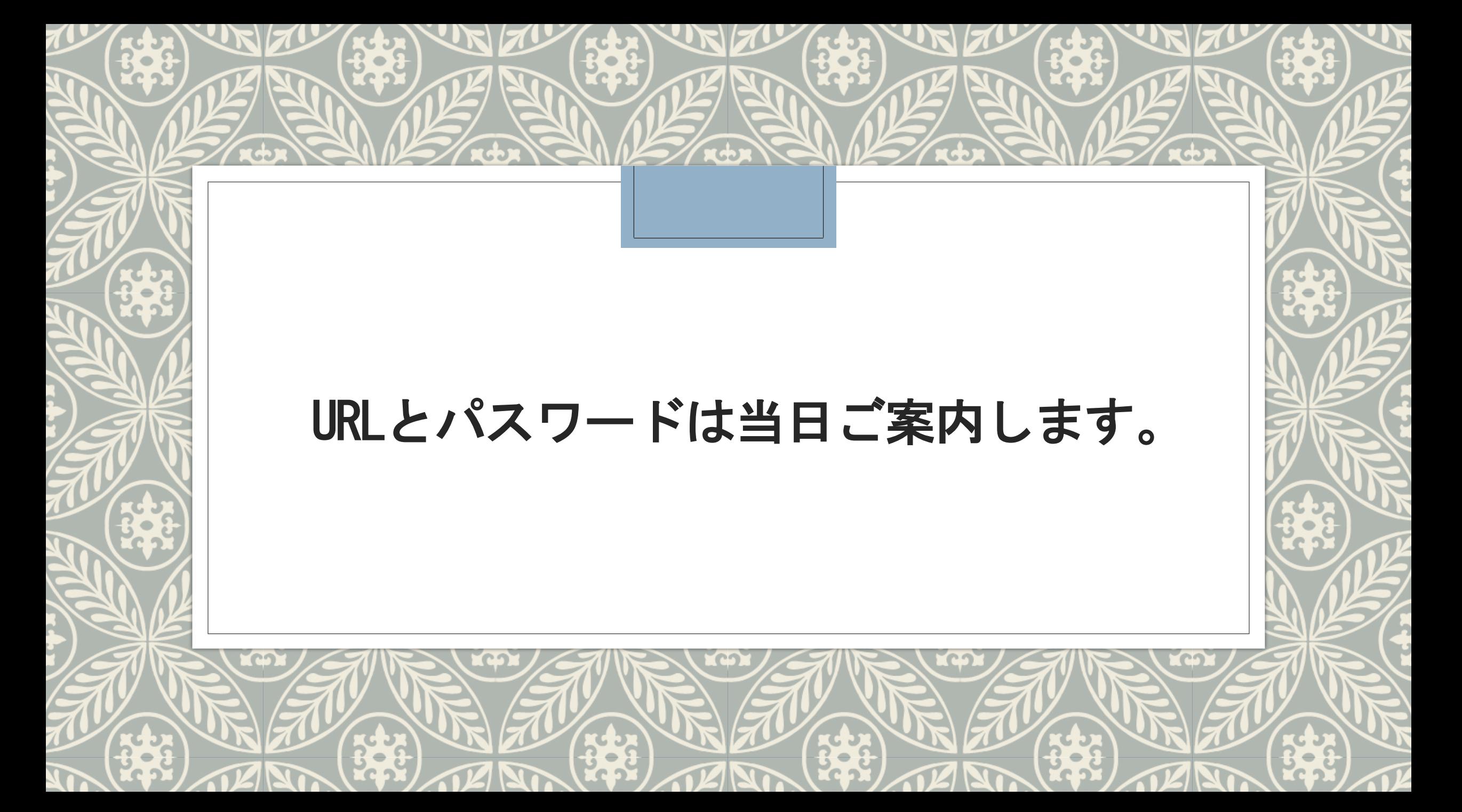